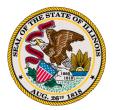

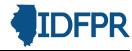

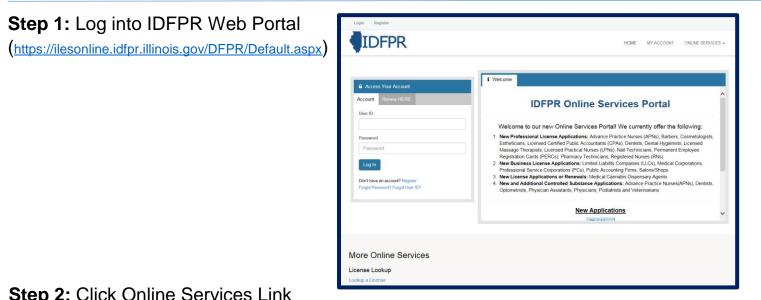

Step 2: Click Online Services Link

# Step 3: Click Licensure Options

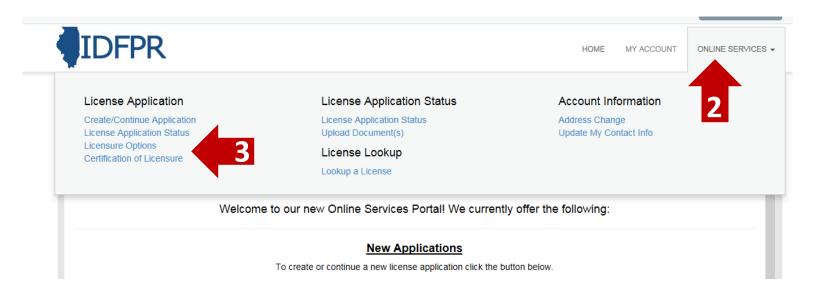

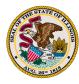

# Step 4: Begin (or continue) Terminating Licensee(s)

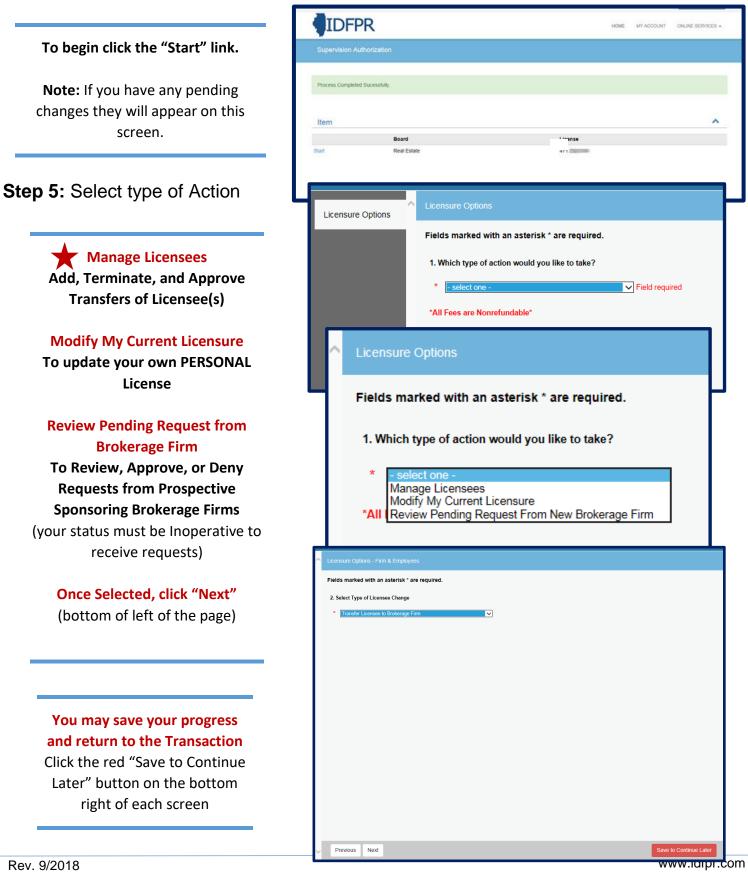

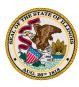

# Step 6: Select Type of License Change

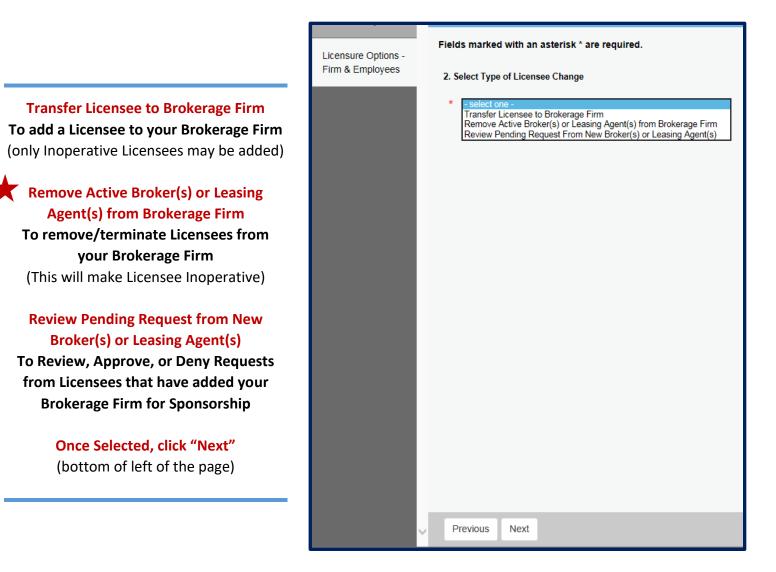

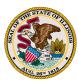

# Step 7: Select existing Licensee(s) for Termination via "Action" Icon

|                                                                                                    | 471.                                                                                                    |                                                     |                                                                                                    |                                                                             |  |
|----------------------------------------------------------------------------------------------------|----------------------------------------------------------------------------------------------------|-----------------------------------------------------|----------------------------------------------------------------------------------------------------|-----------------------------------------------------------------------------|--|
|                                                                                                    |                                                                                                    | ^                                                   | 275. 175. 175. 175. 175. 175. 175. 175. 1                                                                                                    | Active                                                                      |  |
| elect Broker via "Action"                                                                                                    | Licensure Options                                                                                              |                                                     | 475. HEATHER                                                                                                    | Active                                                                      |  |
| icon<br>Each existing Broker will<br>be listed for review.                                                                                                    |                                                                                                    |                                                     | 475.1 4: HILLARY                                                                                                    | Active                                                                      |  |
|                                                                                                    | Licensure Options -<br>Firm & Employees                                                                        |                                                     | 275. PAMELA                                                                                                    | Active                                                                      |  |
|                                                                                                    |                                                                                                    |                                                     | 475 SHARON                                                                                                    | Active                                                                      |  |
|                                                                                                    | Remove Existing                                                                                                |                                                     | 475. TREVO                                                                                                    | DR Active                                                                   |  |
| The "Action" icon is the                                                                                                    | Broker(s)                                                                                                    |                                                     | 475.1 RANDI                                                                                                    | Active                                                                      |  |
| paper and pencil to the                                                                                                    |                                                                                                    |                                                     | 475. AURA                                                                                                    | Active                                                                      |  |
| left of each Broker                                                                                                    |                                                                                                    |                                                     | 475 GINA                                                                                                    | A Active                                                                    |  |
|                                                                                                    |                                                                                                    |                                                     | 475. GAYLE                                                                                                    | Active                                                                      |  |
|                                                                                                    |                                                                                                    |                                                     | 475. ROBERT                                                                                                    | Active                                                                      |  |
|                                                                                                    |                                                                                                    |                                                     | 475. RANDEE                                                                                                    | Active                                                                      |  |
|                                                                                                    | Edit S                                                                                                    | upervision R                                        | temove                                                                                                    |                                                                             |  |
|                                                                                                    | Emp <u>ic</u>                                                                                                  | 75                                                  | SHARON                                                                                                    |                                                                             |  |
| <b>Step 8:</b> Select "Termi<br>Employee Status drop                                                                                                    | inate" in                                                                                                    | vee Status<br>select one -                          | SHARON                                                                                                    |                                                                             |  |
| •                                                                                                    | inate" in                                                                                                    | vee Status<br>select one -                          | SHARON                                                                                                    |                                                                             |  |
| Employee Status drop                                                                                                    | inate" in<br>o down                                                                                            | vee Status<br>select one -                          | SHARON                                                                                                    | Active                                                                      |  |
| Employee Status drop<br>Repeat these steps for as                                                                                                    | inate" in<br>o down                                                                                            | ovee Status<br>select one -<br>Active<br>rerminate  |                                                                                                    | Active<br>Active                                                            |  |
| Employee Status drop<br>Repeat these steps for as                                                                                                    | inate" in<br>o down                                                                                            | ovee Status<br>select one -<br>Active<br>Terminate  | 475 VICTORIA                                                                                                    |                                                                             |  |
| Employee Status drop                                                                                                    | inate" in<br>o down                                                                                            | ovee Status<br>select one -<br>Active<br>Terminate  | 475. VICTORIA<br>475. HEATHER                                                                                                    | Active                                                                      |  |
| Employee Status drop<br>Repeat these steps for as<br>many Broker(s) required<br>"Terminate" will appear                                                            | inate" in<br>o down                                                                                            | elections<br>selections -<br>Active<br>forminate    | 475. VICTORIA<br>475. HEATHER<br>475. HILLARY                                                                                                    | Active<br>Active                                                            |  |
| Employee Status drop<br>Repeat these steps for as<br>many Broker(s) required<br>"Terminate" will appear                                                            | inate" in<br>o down<br>471.<br>Licensure Options<br>Licensure Options -<br>Firm & Employees<br>Remove Existing | vee Status<br>select one -<br>Active<br>reminate    | 475. VICTORIA<br>475. HEATHER<br>475. HILLARY<br>475. PAMELA                                                                                                    | Active<br>Active<br>Active                                                  |  |
| Employee Status drop<br>Repeat these steps for as<br>many Broker(s) required<br>"Terminate" will appear<br>next to each edited name                                | inate" in<br>o down<br>471.<br>Licensure Options<br>Licensure Options -<br>Firm & Employees                    | erminate                                            | 475. VICTORIA<br>475. HEATHER<br>475. HILLARY<br>475. PAMELA<br>475. SHARON                                                                                                    | Active<br>Active<br>Active<br>Terminate                                     |  |
| Employee Status drop<br>Repeat these steps for as<br>many Broker(s) required<br>"Terminate" will appear<br>next to each edited name<br>Once selected, click "Next" | inate" in<br>o down<br>471.<br>Licensure Options<br>Licensure Options -<br>Firm & Employees<br>Remove Existing | vee Status<br>select one -<br>Active<br>ferminate   | 475.       VICTORIA         475.       HEATHER         475.       HILLARY         475.       PAMELA         475.       SHARON         475.       TREVOR                                                                          | Active<br>Active<br>Active<br>Terminate<br>Active                           |  |
| Employee Status drop<br>Repeat these steps for as<br>many Broker(s) required<br>"Terminate" will appear<br>next to each edited name<br>Once selected, click "Next" | inate" in<br>o down<br>471.<br>Licensure Options<br>Licensure Options -<br>Firm & Employees<br>Remove Existing | byee Status<br>select one -<br>Active<br>Terminate  | 475.       VICTORIA         475.       HEATHER         475.       HILLARY         475.       PAMELA         475.       SHARON         475.       TREVOR         475.       RANDI                                                 | Active<br>Active<br>Active<br>Terminate<br>Active<br>Active                 |  |
| Employee Status drop<br>Repeat these steps for as<br>many Broker(s) required<br>"Terminate" will appear<br>next to each edited name<br>Once selected, click "Next" | inate" in<br>o down<br>471.<br>Licensure Options<br>Licensure Options -<br>Firm & Employees<br>Remove Existing | by the Status<br>selections - Active<br>ferminate   | 475.       VICTORIA         475.       HEATHER         475.       HILLARY         475.       PAMELA         475.       SHARON         475.       TREVOR         475.       RANDI         475.       AURA                         | Active<br>Active<br>Active<br>Terminate<br>Active<br>Active<br>Active       |  |
| Employee Status drop<br>Repeat these steps for as<br>many Broker(s) required<br>"Terminate" will appear<br>next to each edited name<br>Once selected, click "Next" | inate" in<br>o down<br>471.<br>Licensure Options<br>Licensure Options -<br>Firm & Employees<br>Remove Existing | bytee Status<br>select one -<br>Active<br>terminate | 475.       VICTORIA         475.       HEATHER         475.       HILLARY         475.       PAMELA         475.       SHARON         475.       RANDI         475.       RANDI         475.       GINA                          | ActiveActiveActiveTerminateActiveActiveActiveActiveActive                   |  |
| Employee Status drop<br>Repeat these steps for as<br>many Broker(s) required                                                                                       | inate" in<br>o down<br>471.<br>Licensure Options<br>Licensure Options -<br>Firm & Employees<br>Remove Existing | byee Status<br>select one -<br>Active<br>Terminate  | 475.       VICTORIA         475.       HEATHER         475.       HILLARY         475.       PAMELA         475.       SHARON         475.       RANDI         475.       RANDI         475.       GINA         475.       GAYLE | ActiveActiveActiveTerminateActiveActiveActiveActiveActiveActiveActiveActive |  |

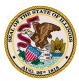

### Step 7: Review list of Action(s) taken

| Licensure Options Licensure Options - Firm & Employees                                                                                                    |                                        |                                        | Print Review           |
|----------------------------------------------------------------------------------------------------|----------------------------------------|----------------------------------------|------------------------|
| and the second second |                                        |                                        |                        |
|                                                                                                    |                                        |                                        | Total Fees: \$0.00     |
| Remove Existing Licensure Option<br>Broker(s)                                                                                                    | 14                                     |                                        |                        |
| 1. Confirm actio                                                                                                    | n(s) you would like to take.           |                                        |                        |
| Review Manage Lice                                                                                                    | nsees                                  |                                        |                        |
| 'All Fees are No                                                                                                    | nrefundable*                           |                                        |                        |
|                                                                                                    |                                        |                                        |                        |
|                                                                                                    |                                        |                                        |                        |
| Licensure Option                                                                                                    | is - Firm & Employees                  |                                        |                        |
| 2. Confirm actio                                                                                                    | n(s) you would like to take.           |                                        |                        |
| Remove Act                                                                                                    | ive Broker(s) or Leasing Agent(s) from | Brokerage Firm                         |                        |
| Remove Existing                                                                                                    | Broker(s)                              |                                        |                        |
| 5. Please update                                                                                                    | the Supervision Status field for the   | broker(s) you would like to remove. () |                        |
| Employee                                                                                                    |                                        | Status                                 |                        |
| 475 1                                                                                                    | ERIC                                   | Active                                 |                        |
| 475.0                                                                                                    | PATRICIA                               | Active                                 |                        |
| 475 0                                                                                                    | EARL                                   | Active                                 |                        |
| 475                                                                                                    | DEBRA                                  | Active                                 |                        |
| 475                                                                                                    | RLAURA                                 | Active                                 | ~                      |
| 175                                                                                                    | nadi ene                               | Artin                                  |                        |
| <ul> <li>Previous</li> </ul>                                                                                                    | Finish                                 |                                        | Save to Continue Later |

# The system displays all existing Licensees and their statuses. Each Licensee selected on the previous step, should display as "Terminate"

It is important to scroll through the list to verify all intended Licensee(s) are in the proper status.

#### Click "Finish" to make the changes official.

Email notifications will be sent to the Licensee and the Managing Broker for confirmation.

The transaction is completed.